# **LINEA GUIDA PER IL PAGAMENTO DELL' ASSICURAZIONE E DEL CONTRIBUTO VOLONTARIO**

### **1. ACCEDERE NELL'AREA CONTABILE**

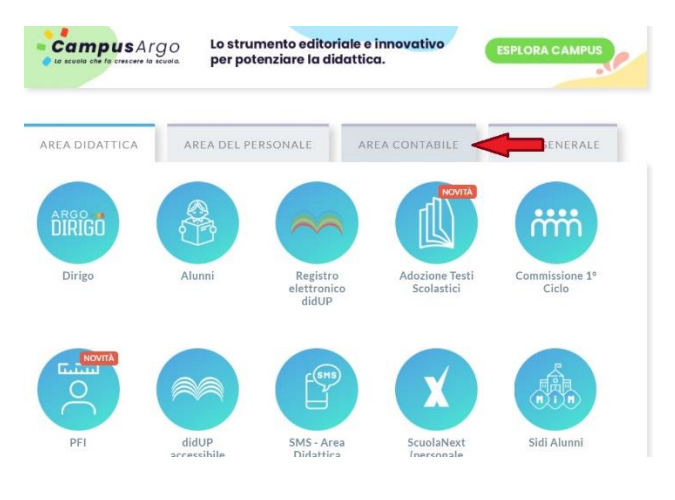

# **2. VAI NELL'AREA PAGONLINE**

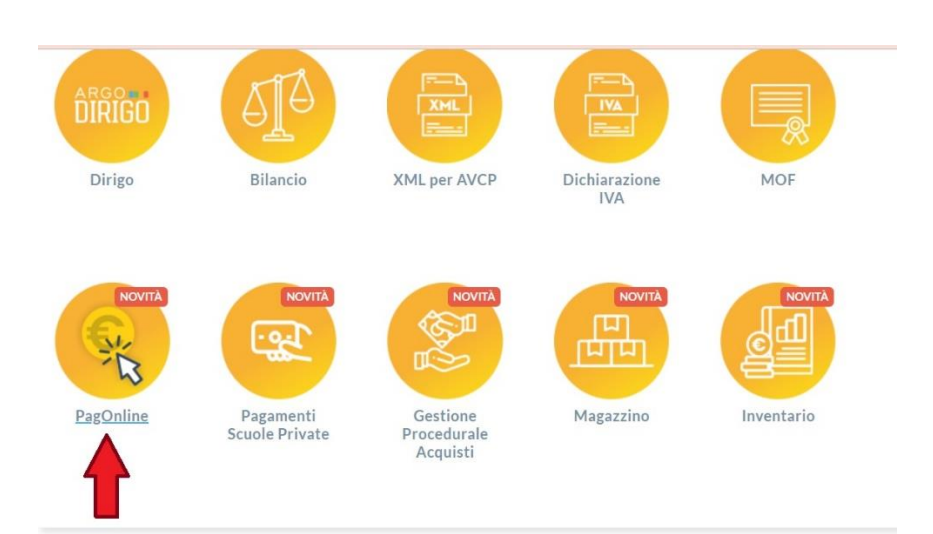

# **3. PER ACCEDERE:**

- INSERIRE IL CODICE SCUOLA (SC22341);
- LE CREDENZIALI DI DIDUP FAMIGLIA O ENTRATE TRAMITE SPID

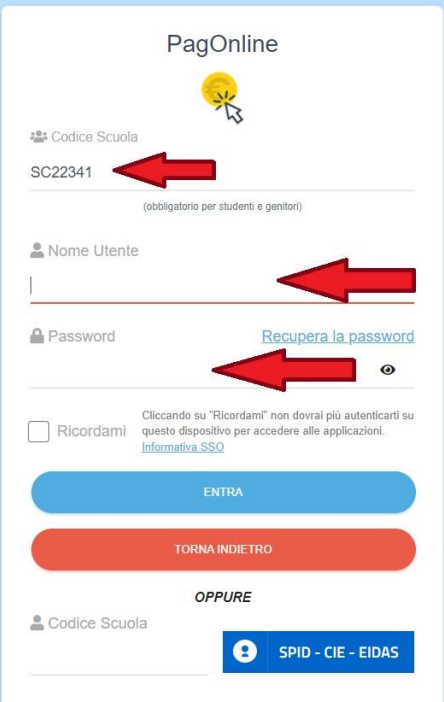

#### **4. SELEZIONARE IL PAGAMENTO DA EFFETTUARE**

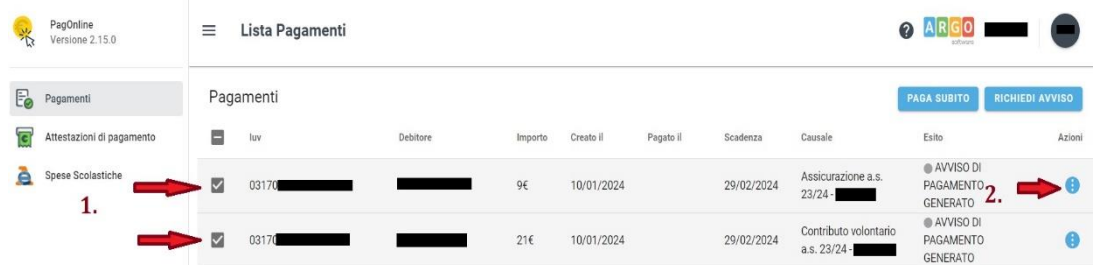

#### 5. ANDARE SUI TRE PALLINI E SCEGLIERE L'OPZIONE DI PAGAMENTO:

- AVVISO DI PAGAMENTO SCARICARE IL PDF
- **PAGA SUBITO**  $\overline{a}$

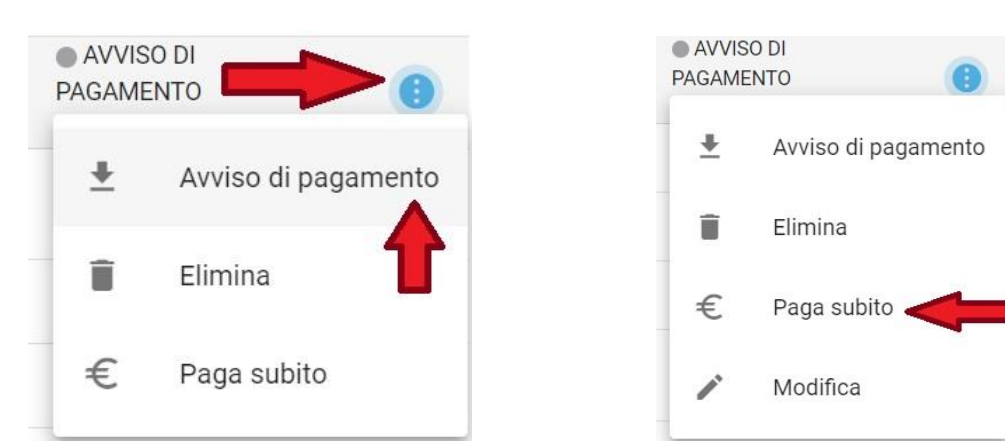

#### **6. SE SI SCEGLIE IL PAGA SUBITO:**

ENTRARE CON LE PROPRIE CREDENZIALI  $\overline{a}$ 

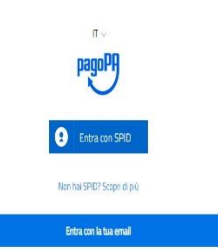

#### **CLICCARE SU CONTINUA**  $\overline{\phantom{a}}$

pagoPA - Informativa sulla privacy INFORMATIVA SUL TRATTAMENTO DEI DATI PERSONALI

ai sensi degli artt. 13-14 del Regolamento (UE) 2016/679 (di seguito "Regolamento" o anche "GDPR")

Questa informativa privacy descrive come vengono tratati i dati personali di coloro che accodoro al sito https:/wep.pop.pop.pop.politi di seguito a "SBCP) per effettuare un secondoro pagamento tramite la Pattaforma pagoPA

La medesima informativa invece NON descrive il tratta La measurem annonsaux anveze guga cascure at raticamento era cas personan researva toto pagamenti effettuais transite pagpPA, respetto ai quali gli Enti Creditori (assis Enti a favore dei quali effettuai un pagamento) e/o

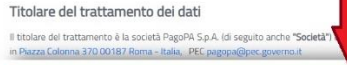

**Continue Continue** 

- SELEZIONARE IL METODO DI PAGAMENTO

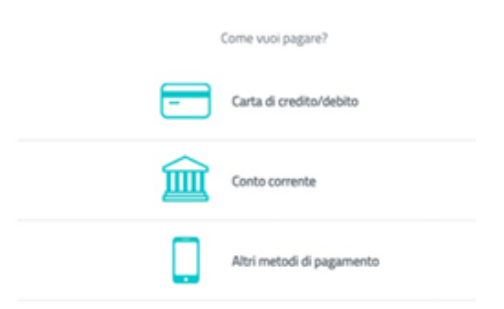

## 7. PER IL CONTRIBUTO VOLONTARIO, SI PUO' MODIFICARE L'IMPORTO COME DA CIRCOLARE

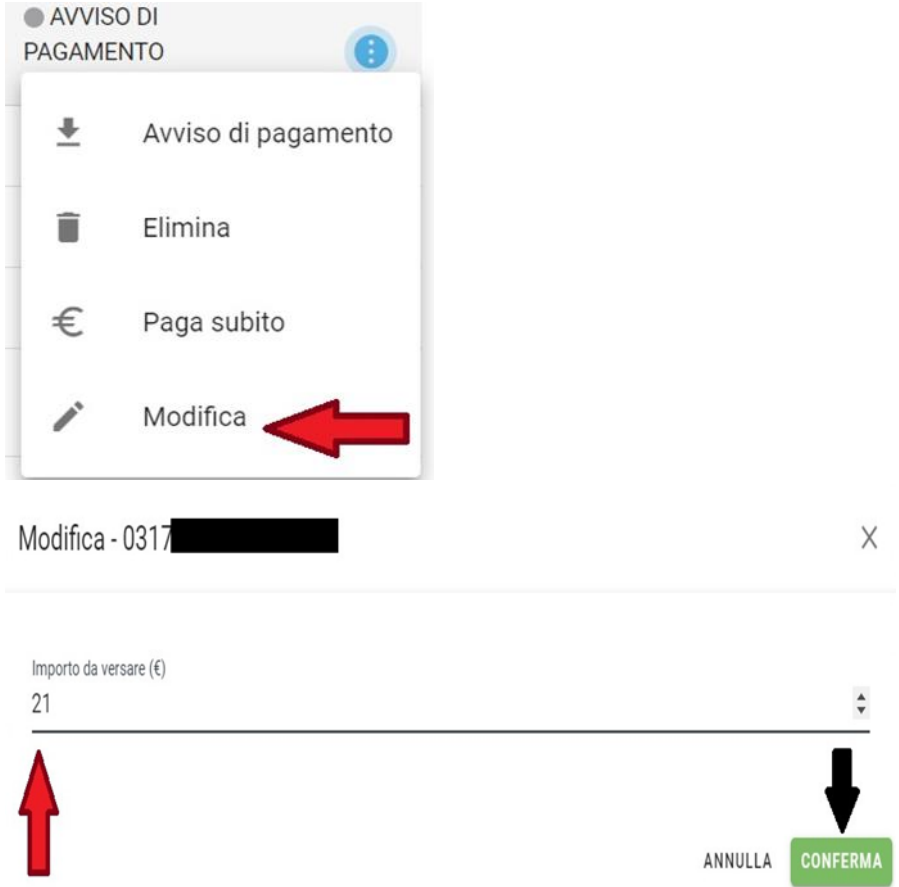

N.B - E' PREFERIBILE FARE LA PROCEDURA DI PAGAMENTO DAL COMPUTER. DA CELLULLARE E' CONSIGLIABILE RICHIEDERE L'AVVISO DI PAGAMENTO E **PAGARE TRAMITE QRCODE.**